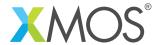

**Application Note: AN10099** 

## How to enable the gathering of statistics using the simulator

This application note is a short how-to on programming/using the xTIMEcomposer tools. It shows how to enable the gathering of statistics using the simulator.

## Required tools and libraries

This application note is based on the following components:

• xTIMEcomposer Tools - Version 14.0.0

## Required hardware

Programming how-tos are generally not specific to any particular hardware and can usually run on all XMOS devices. See the contents of the note for full details.

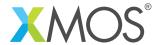

## 1 How to enable the gathering of statistics using the simulator

The xTIMEcomposer simulator can optionally output statistics on the current simulation run. This includes the number of core cycles taken, the proportion of these that was spent idle and the number of fetch noops. It also provides information on the number of times each instruction was executed.

For example, compile the following minimal code snippet:

```
int main() {
  return 0;
}
```

From within xTIMEcomposer Studio, enable collection of simulation statistics using:

Run -> Run Configurations -> Simulator -> Display Statistics

This will send the statistics output directly to the console view, in this case:

If running on the command line, statistics output can be enabled using the -stats xsim command line option:

```
xsim --stats a.xe
```

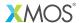

Copyright © 2015, All Rights Reserved.

Xmos Ltd. is the owner or licensee of this design, code, or Information (collectively, the "Information") and is providing it to you "AS IS" with no warranty of any kind, express or implied and shall have no liability in relation to its use. Xmos Ltd. makes no representation that the Information, or any particular implementation thereof, is or will be free from any claims of infringement and again, shall have no liability in relation to any such claims.